## audiolab EAR<br><sup>RRANTY</sup>

Scan the QR code using a smart-phone device, for product warranty registration online.

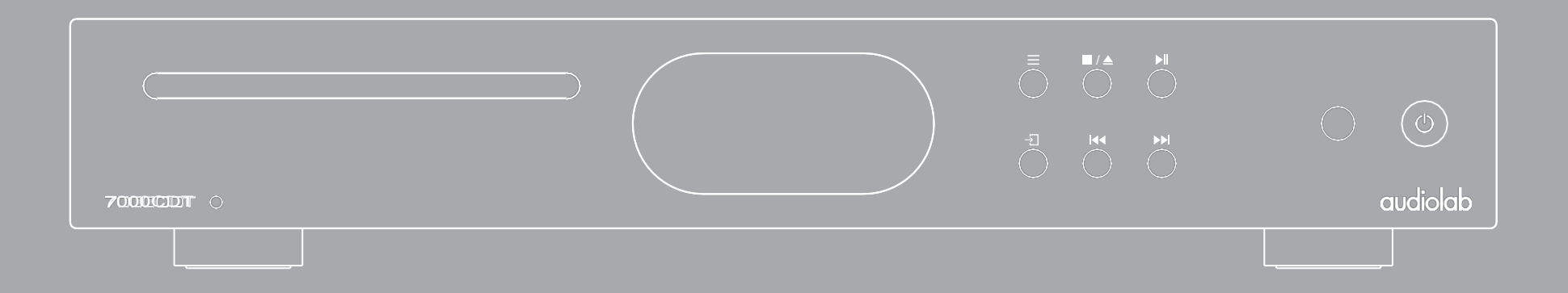

# 7000CDT Podręcznik użytkownikaaudiolab

<span id="page-1-0"></span>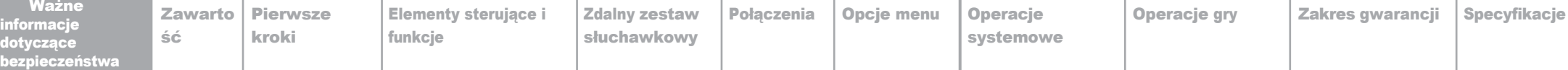

## 1: Ważne informacje dotyczące bezpieczeństwa

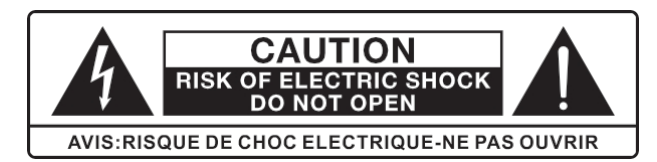

Ten symbol błyskawicy z grotem strzałki w trójkącie równobocznym ma na celu ostrzeżenie użytkownika o obecności nieizolowanego "niebezpiecznego napięcia" w obudowie produktu, które może być wystarczająco duże, aby stanowić ryzyko porażenia prądem.

Ostrzeżenie: Aby zmniejszyć ryzyko porażenia prądem elektrycznym, nie należy zdejmować pokrywy (ani tylnej części), ponieważ wewnątrz nie znajdują się żadne części, które mogą być naprawiane przez użytkownika. Serwisowanie należy powierzyć wykwalifikowanemu personelowi. Wykrzyknik w trójkącie równobocznym ma na celu zwrócenie uwagi użytkownika na obecność ważnych instrukcji obsługi i konserwacji w literaturze dołączonej do urządzenia.

Przeczytaj niniejszą

instrukcję. Zachowaj te

instrukcje. Przestrzegaj

wszystkich ostrzeżeń.

Postepuj zgodnie ze wszystkimi instrukcjami.

Nie używać urządzenia w pobliżu wody.

Czyścić wyłącznie suchą szmatką.

Nie zasłaniać żadnych otworów wentylacyjnych. Instalować zgodnie z instrukcjami producenta.

Nie instalować w pobliżu źródeł ciepła, takich jak grzejniki, rejestratory ciepła, piece lub inne urządzenia (w tym wzmacniacze) wytwarzające ciepło.

Nie wolno naruszać bezpieczeństwa wtyczki spolaryzowanej lub z uziemieniem. Wtyczka spolaryzowana ma dwa bolce, z których jeden jest szerszy od drugiego. Wtyczka z uziemieniem ma dwa bolce i trzeci bolec uziemiający. Szeroki wtyk lub trzeci bolec służą bezpieczeństwu użytkownika. Jeśli dostarczona wtyczka nie pasuje do gniazdka, należy skonsultować się z elektrykiem w celu wymiany przestarzałego gniazdka.

Należy chronić przewód zasilający przed nadepnięciem lub przytrzaśnięciem, szczególnie przy wtyczkach, gniazdach i w miejscu, w którym wychodzi on z urządzenia.

UWAGA: Niniejsza instrukcja serwisowa jest przeznaczona wyłącznie dla wykwalifikowanego personelu serwisowego. Aby zmniejszyć ryzyko porażenia prądem elektrycznym, nie należy wykonywać żadnych czynności serwisowych innych niż te zawarte w instrukcji obsługi, chyba że użytkownik posiada odpowiednie kwalifikacje.

Nie należy instalować tego urządzenia w ograniczonej lub zabudowanej przestrzeni, takiej jak regał na książki lub podobne urządzenie, i należy zapewnić dobrą wentylację na otwartej przestrzeni. Wentylacja nie powinna być utrudniana przez zakrywanie otworów wentylacyjnych przedmiotami takimi jak gazety, obrusy, zasłony itp.

OSTRZEŻENIE: Należy używać wyłącznie dodatków/akcesoriów określonych lub dostarczonych przez producenta (takich jak wyłączny zasilacz, akumulator itp.).

OSTRZEŻENIE: Przed przystąpieniem do instalacji lub obsługi urządzenia należy zapoznać się z informacjami dotyczącymi elektryczności i bezpieczeństwa umieszczonymi na panelu zewnętrznym obudowy.

OSTRZEŻENIE: Aby zmniejszyć ryzyko pożaru lub porażenia prądem, nie należy wystawiać urządzenia na działanie deszczu lub wilgoci. Urządzenie nie może być narażone na kapanie lub zachlapanie, a przedmioty wypełnione płynami, takie jak wazony, nie mogą być umieszczane na urządzeniu.

OSTRZEŻENIE: W przypadku zacisków oznaczonych symbolem " " napiecie może być na tyle duże, że stwarza ryzyko porażenia prądem elektrycznym. Okablowanie zewnętrzne podłączone do zacisków wymaga instalacji przez przeszkoloną osobę lub u ż y c i a gotowych przewodów lub kabli.

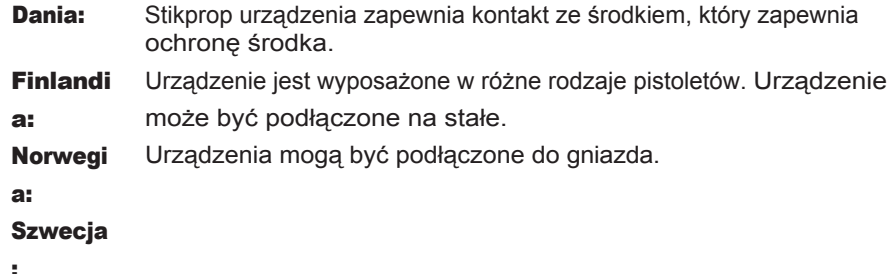

Urządzenie należy odłączać od zasilania podczas burz z wyładowaniami atmosferycznymi lub gdy nie jest używane przez dłuższy czas.

Wszelkie czynności serwisowe należy zlecać wykwalifikowanemu personelowi serwisowemu. Serwis jest wymagany, gdy urządzenie zostało w jakikolwiek sposób uszkodzone, np. uszkodzony jest przewód zasilający lub wtyczka, do urządzenia dostała się ciecz lub przedmioty, urządzenie zostało wystawione na działanie deszczu lub wilgoci, nie działa normalnie lub zostało upuszczone.

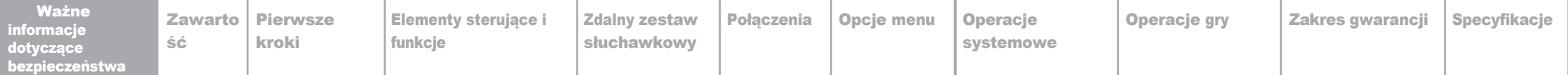

## 1: in fo r m a c je dotyczące bezpieczeństwa

tropikalnym. WARTOŚCI BEZPIECZNIKÓW SĄ OSTRZEŻENIE:Na urządzeniu nie należy umieszczaćźródełotwartego ognia, takich jak zapalone świece.

NASSANIE:ING<br>RZEZENIE: Nal OSTRZEŻENIE: Należy zwrócićuwagęna środowiskowe aspekty utylizacji baterii.

RZEŻENIE: Używanie urzadzenia w klimacie tro OSTRZEŻENIE: Używanie urządzenia w klimacie tropikalnym.

2TOŚCI BEZPIÉCZNIKÓW SA NASTEPUJACE: 1 WARTOŚCI BEZPIECZNIKÓW SĄ NASTĘPUJĄCE:

220-240 V (Wielka Brytania, Chiny itp.) T630mÀL

250 V

Ta etykieta informuje, że urządzenie zawiera element laserowy. Otwarcie urządzenia narazi użytkownika narazi użytkownika narazi użytkownika narazi użytkownika nara<br>Ziemienia narazi użytkownika narazi użytkownika narazi użytkownika narazi użytkownika narazi użytkownika naraz 100-120 V (USA, Japonia

itp.) T1.0AL 250 V

np., Tr.o. L 200 v<br>Ta etykieta informuje,że urządzenie zawiera element laserowy.

powinno być podłączone do gniazda sieciowego z Otwarcie urządzenia narazi użytkownika na promieniowanie lasera.

uziem od przędzenia narazi azyklemnika na promonieniamo kasora.<br>Urządzenie o konstrukcji KLASY I powinno być podłączone do gniazda sieciowego z uziemieniem ochronnym.

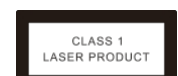

## 1: Ważne informacje dotyczące bezpieczeństwa

## FCC

To urządzenie zostało przetestowane i uznane za zgodne z ograniczeniami dla urządzeń cyfrowych klasy B, zgodnie z częścią 15 przepisów FCC. Ograniczenia te mają na celu zapewnienie rozsądnej ochrony przed szkodliwymi zakłóceniami w instalacjach domowych. To urządzenie generuje, wykorzystuje i może emitować energię o częstotliwości radiowej, a jeśli nie jest zainstalowane i używane zgodnie z instrukcjami, może powodować szkodliwe zakłócenia w komunikacji radiowej. Nie ma jednak gwarancji, że zakłócenia nie wystąpią w konkretnej instalacji. Jeśli to urządzenie powoduje szkodliwe zakłócenia w odbiorze radiowym lub telewizyjnym, co można stwierdzić poprzez wyłączenie i włączenie urządzenia, zachęca się użytkownika do podjęcia próby usunięcia zakłóceń za pomocą jednego lub kilku z poniższych środków:

- Zmiana orientacji lub położenia anteny odbiorczej.
- Zwiększenie odległości między urządzeniem a odbiornikiem.
- Podłącz urządzenie do gniazda w obwodzie innym niż ten, do którego podłączony jest odbiornik.
- Skonsultuj się ze sprzedawcą lub doświadczonym technikiem radiowotelewizyjnym w celu uzyskania pomocy.

Przestroga: Wszelkie zmiany lub modyfikacje tego urządzenia, które nie zostały wyraźnie zatwierdzone przez producenta, mogą unieważnić prawo użytkownika do korzystania z tego sprzętu. To urządzenie jest zgodne z częścią 15 przepisów FCC. Działanie podlega następującym dwóm warunkom:

- 1) To urządzenie nie może powodować szkodliwych zakłóceń i
- 2) To urządzenie musi akceptować wszelkie odbierane zakłócenia, w tym zakłócenia, które mogą powodować niepożądane działanie.

### Informacje o narażeniu na działanie fal radiowych

- Urządzenie zostało ocenione pod kątem spełniania ogólnych wymagań dotyczących ekspozycji na fale radiowe.
- Urządzenie może być używane w przenośnych warunkach ekspozycji i zgodności z wymagania dotyczące ekspozycji.

### Oświadczenie FCC **With a William Community** Community Community Community Oświadczebue USED ISED

To urządzenie zawiera zwolnione z licencji nadajniki/odbiorniki, które są zgodne z kanadyjskimi standardami RSS dotyczącymi zwolnień z licencji w zakresie innowacji, nauki i rozwoju gospodarczego.

Działanie podlega następującym dwóm warunkom:

1) To urządzenie nie może powodować zakłóceń.

2) To urządzenie musi akceptować wszelkie zakłócenia, w tym zakłócenia, które mogą powodować niepożądane działanie urządzenia.

Urządzenie cyfrowe jest zgodne z kanadyjską normą CAN ICES-3 (B) / NMB-3 (B). To urządzenie spełnia zwolnienie z rutynowych limitów oceny w sekcji 2.5 RSS 102 i zgodności z RSS 102 RF ekspozycji, użytkownicy mogą uzyskać kanadyjskie informacje na temat ekspozycji na fale radiowe i zgodności z przepisami.

To urządzenie jest zgodne z kanadyjskimi limitami ekspozycji na promieniowanie określonymi dla niekontrolowane środowisko.

Urządzenie zostało ocenione pod kątem spełniania ogólnych wymagań dotyczących ekspozycji na fale radiowe.

<span id="page-4-0"></span>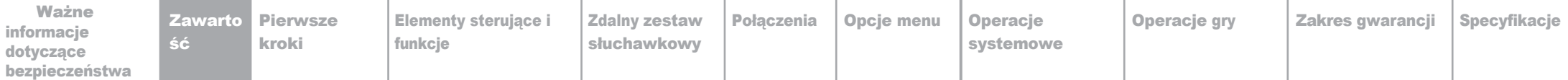

## 2: Zawartość

### Audiolab 7000CDT

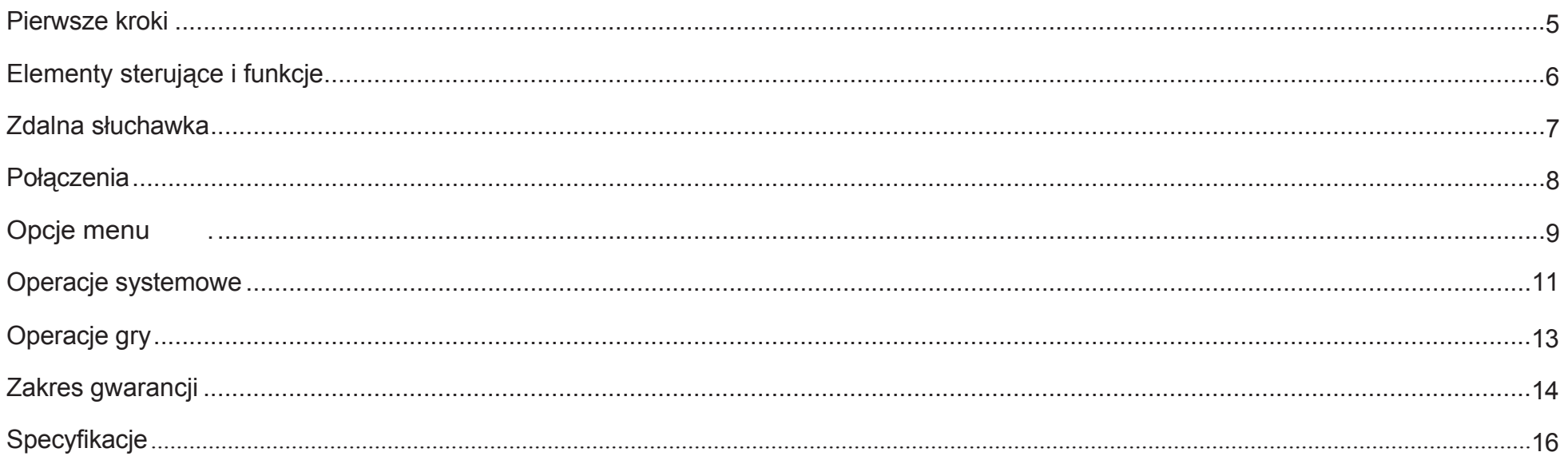

<span id="page-5-0"></span>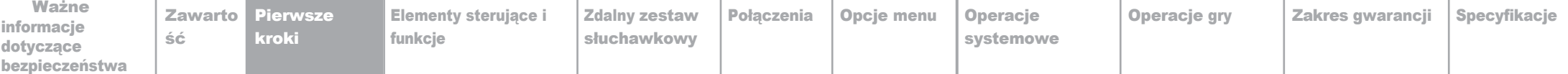

## 3: Pierwsze kroki Strona 5

podąża śladami wielokrotnie nagradzanych serii 8000 i 8200, ale także wypełnia lukę między fenomenalnie udaną serią 6000 a nową high-endową serią 9000. Nowa seria Audiolab 7000

Zewnętrznie przypominający serię sekwencyjną, a tym samym oferujący dopasowanie wizualne do całej marki, Audiolab 7000CDT ulepsza model 6000CDT dzięki nowemu mechanizmowi, odtwarzaniu z dysku twardego USB i nowemu, pełnokolorowemu ekranowi IPS LCD! Bardziej kompaktowy niż seria 9000 i idealnie dopasowany do serii 6000 i 8300, zachowuje wyraźną ergonomię, wysokiej jakości inżynierię i doskonałą wszechstronną wydajność.

### **Cechy**

- Wysokiej klasy mechanizm CD z precyzyjnym systemem optycznym
- Odtwarzanie z płyty CD lub dysku twardego USB
- Automatyczna aktywacja sprzętu poprzez wejście wyzwalacza 12V i łącze
- 48 x 64 mm ekran IPS LCD z pełnym widokiem

### cia ia Wejścia

- Odtwarzanie płyty CD
- Urządzenie pamięci masowej USB

### Wyjś**ś**ia

- Jedno wyjście koncentryczne
- Jedno wyjście optyczne

### Wprowadzenie **Mateurski wyrazącego wyrazącego wyrazącego wyrazącego wyrazącego wyrazącego wyrazącego wyrazącego w**

Karton powinien zawierać:

- Audiolab 7000CDT
- Jeden przewód zasilający IEC odpowiedni dla danego obszaru
- Jedna słuchawka zdalna
- Jedna instrukcja obsługi

Uwaga: Pilot zdalnego sterowania wymaga 2 baterii typu AAA. Ze względu na międzynarodowe przepisy dotyczące wysyłki i kurierów z bateriami litowojonowymi, baterie do pilota zdalnego sterowania nie są zawarte w tym pakiecie.

W przypadku braku jakiegokolwiek elementu należy skontaktować się ze sprzedawcą, u którego zakupiono urządzenie. Ostrożnie rozpakuj urządzenie i akcesoria. Należy uważać, aby nie uszkodzić wykończenia powierzchni podczas zdejmowania ochronnego rękawa polietylenowego. Zachowaj materiały opakowaniowe do wykorzystania w przyszłości. Zachowaj instrukcję obsługi oraz informacje dotyczące daty i miejsca zakupu urządzenia do wykorzystania w przyszłości. W przypadku przekazania urządzenia osobie trzeciej, należy wraz z nim przekazać niniejszą instrukcję obsługi.

### enie Umieszczenie

Urządzenie musi być zamontowane na solidnej, równej i stabilnej powierzchni.

Przed podłączeniem urządzenia Audiolab 7000CDT do zasilania sieciowego należy upewnić się, że napięcie sieciowe odpowiada wartościom znamionowym podanym na tylnym panelu produktu. W razie wątpliwości należy skonsultować się ze sprzedawcą. W przypadku przeprowadzki do obszaru o innym napięciu sieciowym należy zwrócić się o poradę do autoryzowanego sprzedawcy Audiolab lub kompetentnego technika serwisowego.

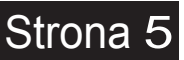

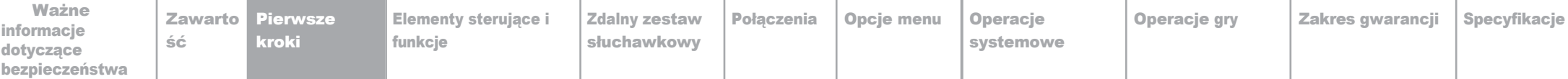

## <span id="page-6-0"></span>4: Elementy sterujące i funkcje

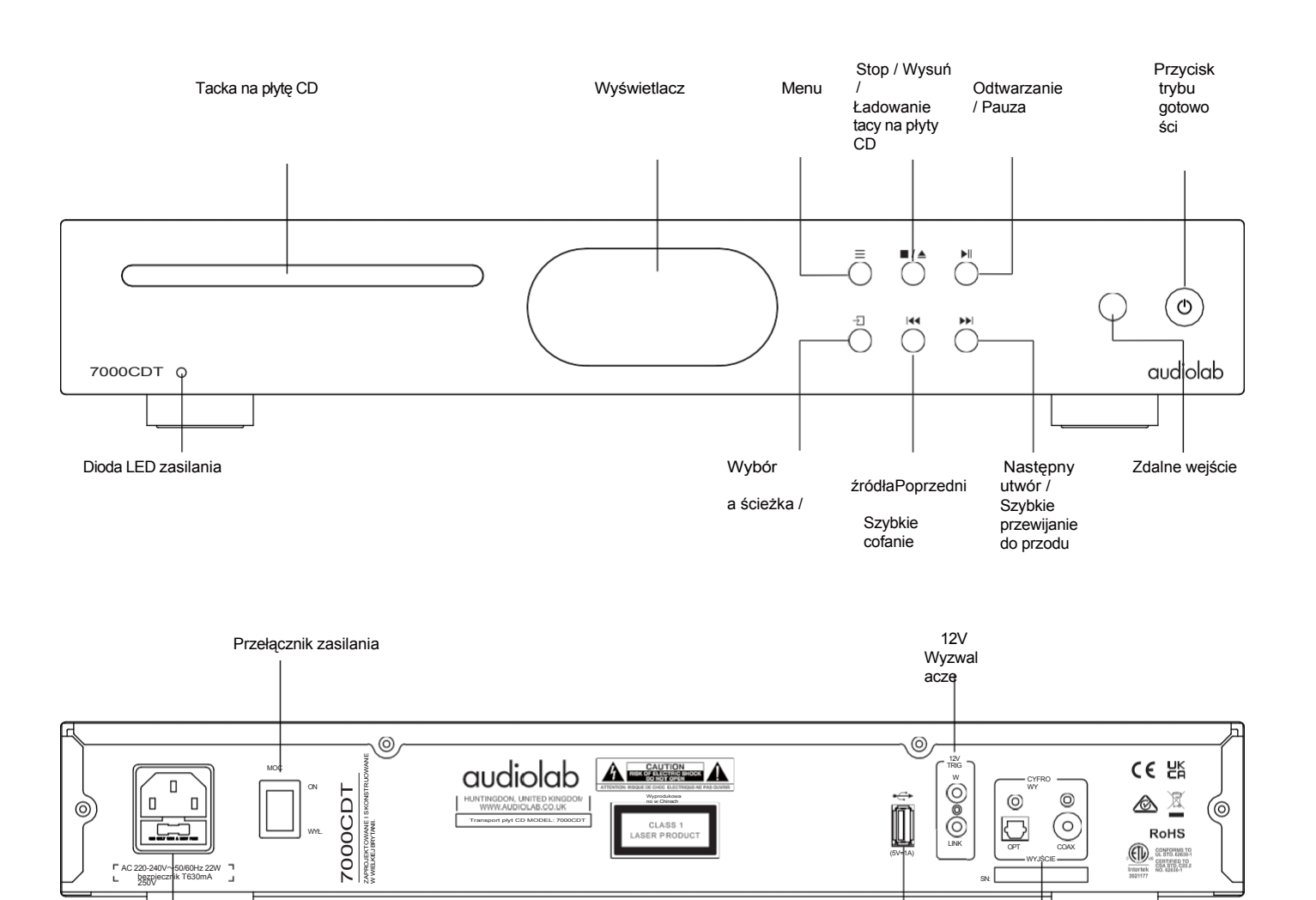

TWARDY USB Wprowadzani Wyjścia cyfrowe

Weiście sięciowe DYSK and the DYSK of the DYSK of the DYSK of the DYSK of the DYSK of the DYSK of the DYSK of the DYSK of the DYSK of the DYSK of the DYSK of the DYSK of the DYSK of the DYSK of the DYSK of the DYSK of the

e / aktualizacia

Strona 6

<span id="page-7-0"></span>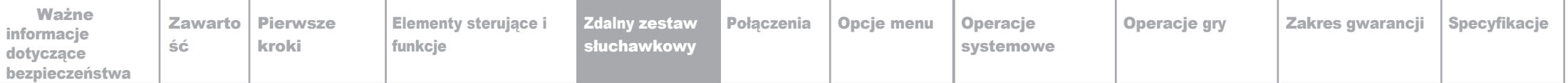

w

5. 6.  $\triangle$ 

## $\frac{1}{2}$ Pilot

## **Strona**

7

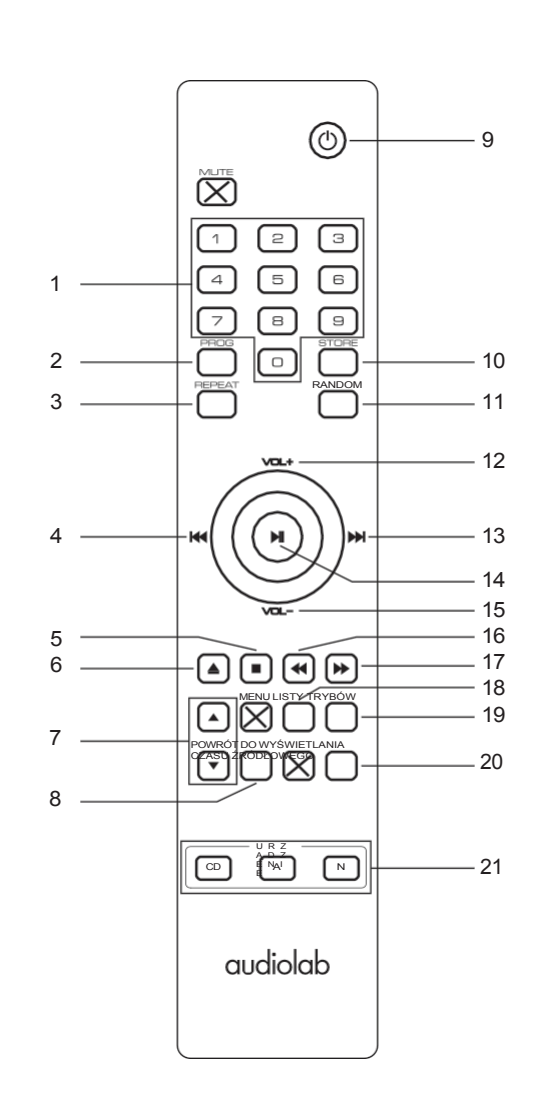

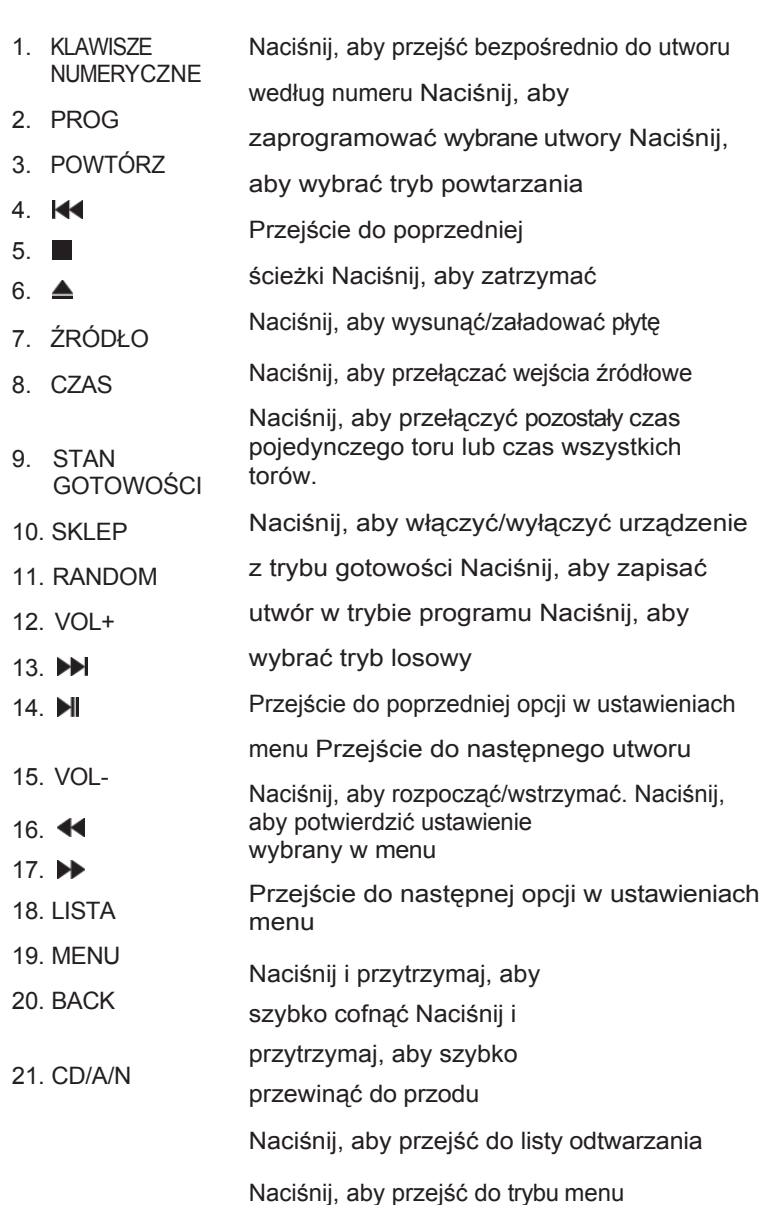

Naciśnij, aby cofnąć się podczas nawigacji po katalogach (Menu, USB itp.).

Naciśnij, aby wybrać model - 7000CDT / 7000A / 7000N Play

Montaż b a te rii

Otwórz pokrywę i włóż 2 baterie AAA (brak w zestawie), a następnie załóż pokrywę.

Zawsze używaj baterii AAA i wymieniaj je w zestawach - nigdy nie mieszaj starych baterii z nowymi. Bardzo słabe baterie mogą wyciekać i uszkodzić słuchawke. Wymieniai ie w odpowiednim czasie!

Uwaga: niewłaściwe obchodzenie się z baterią grozi pożarem i obrażeniami. Nie wolno demontować, zgniatać, przebijać, zwierać styków ani wrzucać baterii do ognia lub wody. Nie należy podejmować prób otwierania lub serwisowania baterii. Zużyte baterie należy utylizować zgodnie z przepisami dotyczącymi recyklingu obowiązującymi w danym regionie.

Skieruj słuchawkę na odbiornik zdalny i naciśnij przyciski zgodnie z ilustracją, aby aktywować odpowiednie funkcje.

Słuchawka powinna znajdować się w odległości nie większej niż 15 metrów od odtwarzacza , a w celu zapewnienia optymalnego d zia ł a pilota zdalnego ste rowa pomiędzy słuchawką a urządzeniem powinna być wolna linia wzroku.

Uwaga: Przekreślone przyciski są przeznaczone do użytku z innymi urządzeniami Audiolab i nie pełnią żadnej funkcji w modelu 7000CDT.

> Na przykład przyciski "MODE" i "DISPLAY" nie oferują żadnych funkcji dla 7000CDT.

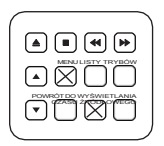

<span id="page-9-0"></span>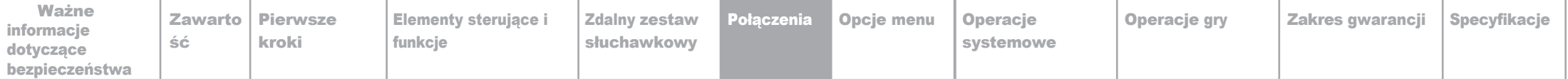

## 6: Połączenia Strona Strona Strona Strona Strona Strona Strona Strona Strona Strona Strona Strona Strona Strona

### USB<del>ara</del> Aktualizacia USB Wyjścia cyfrowe

Wszelkie oficjalne aktualizacje Audiolab będą dostępne do pobrania ze strony audiolab.co.uk

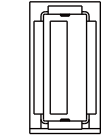

W

LINK

Prosimy o zapoznanie się z instrukcjami dołączonymi do każdego takiego pobrania i postępowanie zgodnie z nimi.

WYŁĄCZ zasilanie urządzenia 7000CDT. Włóż urządzenie pamięci masowej USB, do którego załadowano pliki aktualizacji USB. Naciśnij przycisk "STANDBY" na panelu przednim, a następnie jednocześnie WŁĄCZ ZASILANIE - urządzenie 7000CDT zaktualizuje się automatycznie. Poczekaj, aż wyświetlacz urządzenia potwierdzi zakończenie aktualizacji. Następnie odłącz napęd USB i uruchom ponownie 7000CDT. Urządzenie jest teraz gotowe do użycia.

### Połączenie trigger 12v  $\begin{bmatrix} 1 & 0 & 0 \\ 0 & 0 & 0 \\ 0 & 0 & 0 \end{bmatrix}$

Model 7000CDT jest wyposażony w dwa złącza wyzwalacza 12 V na tylnym panelu. Jedno jest wejściem ze wzmacniacza, a drugie jest łączem, które może być używane jako wyjście do podłączenia do innych produktów, takich jak szersze modele z serii 7000. W przypadku serii Audiolab 7000 będzie to złącze Interkonekt 3,5 mm do 3,5 mm.

 $\frac{12V}{B(2)}$  Wejście sieciowe

Przed podłączeniem przewodu zasilania AC do 7000CDT należy upewnić się, że przełącznik zasilania znajduje się w pozycji OFF. Po podłączeniu urządzenia do sieci zasilającej należy ustawić go wpozycji ON.

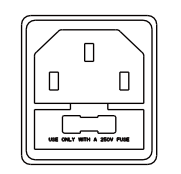

 AC 220-240V~50/60Hz 22W Bezpiecznik T630mA 250V

## $\overline{\phantom{a}}$

7000CDT oferuje jedno koncentryczne i jedno optyczne wyjście cyfrowe SPDIF. Podłącz odpowiedni cyfrowy koncentryczny (w pełni ekranowany) interkonekt lub kabel optyczny z odpowiedniego wyjścia SPDIF 7000CDT do wejścia przetwornika cyfrowo-analogowego lub wejścia cyfrowego wybranego wzmacniacza lub przedwzmacniacza.

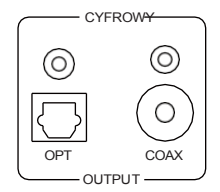

8

Połą[czenia](#page-9-0) Opcje menu [Operacje](#page-12-0)

[systemowe](#page-12-0)

Strona 9

## 7: Opcje menu

### Automatyczny wybór źródła

<span id="page-10-0"></span>[Zawarto](#page-4-0) [ść](#page-4-0)

Opcja ta włącza lub wyłącza automatyczne wykrywanie przez odtwarzacz 7000CDT płyty CD lub urządzenia USB w trybie odtwarzania.

Przy automatycznym wyborze wejścia "ON" 7000CDT zaoferuje użytkownikowi natychmiastową opcję zmiany źródła wejściowego, gdy wykryte zostanie urządzenie CD lub USB. Jeśli opcja ta nie zostanie aktywowana w ciągu 5 sekund, urządzenie będzie kontynuować normalne odtwarzanie z bieżącego źródła.

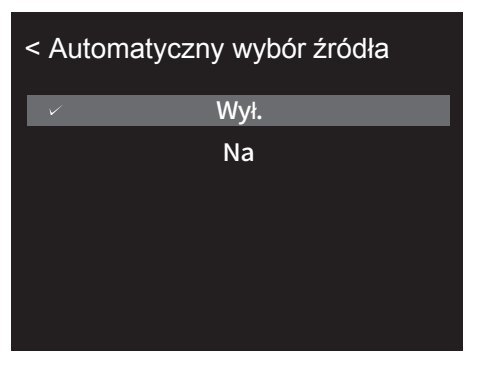

### Limit czasu na wyświetlaczu

Ustaw czas, po którym wyświetlacz 7000CDT powróci do wcześniej wybranej opcji wyświetlania po wykonaniu wyboru ścieżki i innych operacii.

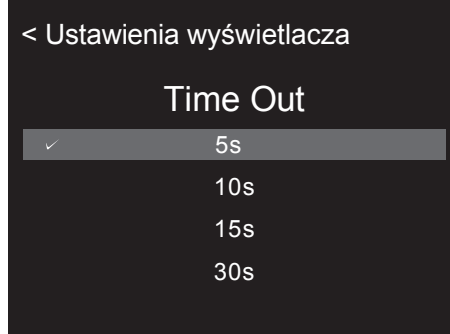

# O pcja

Dostęp do różnych opcji wyświetlania na panelu przednim 7000CDT.

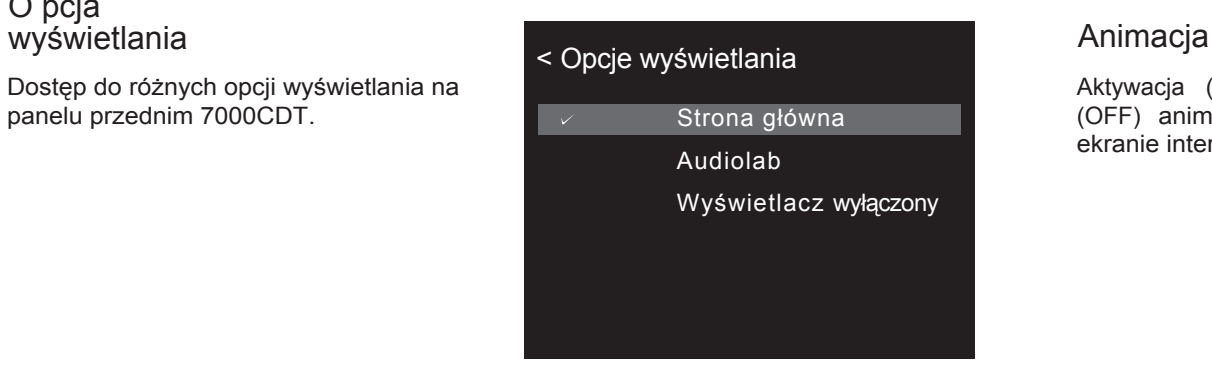

Aktywacja (ON) lub dezaktywacja (OFF) animacji wyświetlanych na ekranie interfejsu odtwarzania.

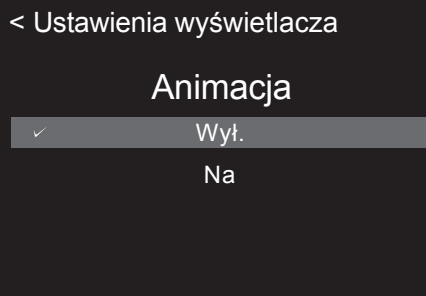

### $\mathfrak{g}$ alaczne i Trigger 12v

Aktywacja lub dezaktywacja funkcji wyzwalania 12V urządzenia 7000CDT.

# < Wyzwalacz Na Wył.

### Jasność

Regulacja jasności wyświetlacza panelu przedniego 7000CDT.

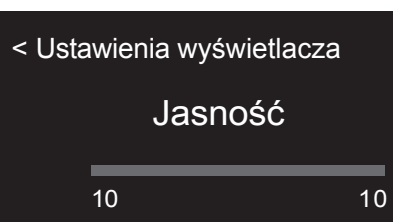

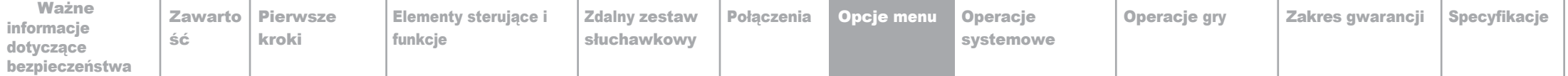

## 7: Opcje menu

## **Strona**

### Język

Urządzenie 7000CDT oferuje wiele opcji językowych interfejsu GUI. Wybrany język należy wybrać z listy. Domyślnym językiem jest "angielski".

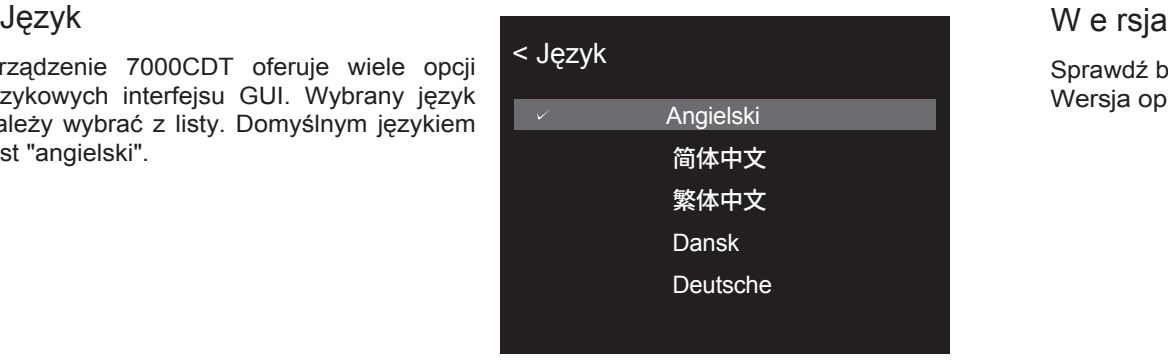

Sprawdź bieżące działanie Wersja oprogramowania sprzętoweg

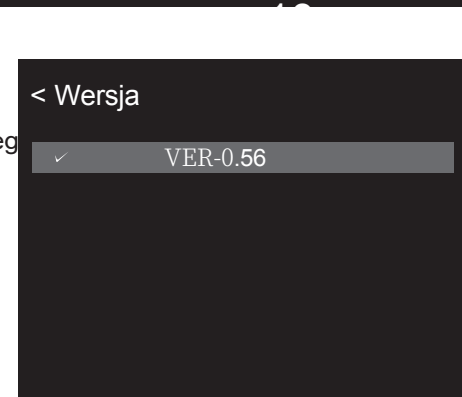

### ś ອ $\overline{z}$ T ryb gotowości

Funkcja automatycznego czuwania przełączy 7000CDT w tryb czuwania po 20 minutach bezczynności. Funkcja ta może<br>być również zdefiniowana przez być również zdefiniowana przez użytkownika i ustawiona na 20 minut, 60 minut lub "nigdy".

Ta ostatnia opcja oznacza, że 7000CDT nie przejdzie w tryb gotowości bez instrukcji użytkownika za pomocą przycisku "standby" na panelu przednim lub przycisku "standby" na pilocie zdalnego sterowania.

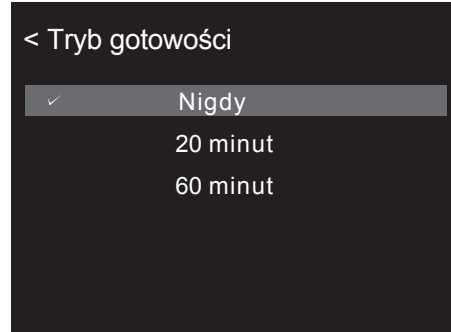

### R e se t

Zresetuj 7000CDT do domyślnych ustawień fabrycznych.

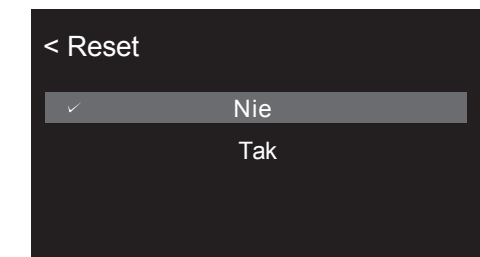

## <span id="page-12-0"></span>8: Operacje systemower<br>łączanie

### Właczanie w yłą czanie

7000CDT powinien być włączony przed stopniem wzmocnienia w systemie. Podczas wyłączania systemu należy wyłączyć stopień wzmacniacza przed wyłączeniem 7000CDT.

### Tryb gotowości

Po początkowym włączeniu zasilania, 7000CDT będzie w trybie "czuwania".

Aby użyć 7000CDT, naciśnij przycisk "STANDBY", aby wyprowadzić 7000CDT z trybu gotowości.

Dioda LED wskaźnika zasilania stanie się jaśniejsza, a na wyświetlaczu pojawi się ekran powitalny "Audiolab", gdy urządzenie przejdzie w tryb operacyjny.

### Wybór źródła

Naciśnij przycisk na panelu przednim lub użyj przycisków źródła ▼ lub ▲ na wyświetlaczu.

aby wybrać różne opcje źródła.

### Automatyczny w yb ó r źródła

Gdy opcja "Auto Source Select" jest aktywna, 7000CDT automatycznie zaoferuje opcję wyboru źródła, jeśli napęd USB zostanie wykryty podczas odtwarzania z płyty CD lub jeśli płyta CD zostanie załadowana podczas odtwarzania z dysku twardego USB.

Alternatywne źródło można natychmiast wybrać, naciskając przyciske na panelu przednim lub na pilocie zdalnego sterowania. Jeśli w ciągu 5 sekund nie zostanie dokonane żadne potwierdzenie, 7000CDT powróci do poprzedniego ekranu, a odtwarzanie będzie kontynuowane przy użyciu bieżącego źródła odtwarzania.

### a Alternatywne opcjewyświetlania

Audiolab 7000CDT posiada inteligentny i wszechstronny wyświetlacz. Dostęp do opcji wyświetlacza można uzyskać za pomocą funkcji menu.

Naciśnij przycisk "MENU" na pilocie zdalnego sterowania, aby przejść do trybu menu, lub naciśnij przycisk $\frac{1}{2}$ na panelu przednim urządzenia.

Przejdź do "Opcji wyświetlania" za pomocą opcji menu (użyj przycisków VOL+/- na pilocie lub $\blacktriangleleft$  i $\blacktriangleright$  na panelu przednim i pilocie do nawigacji).

Wybierz i potwierdź za pomocą na pilocie lub panelu przednim urządzenia.

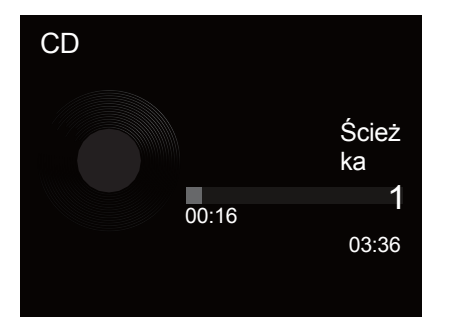

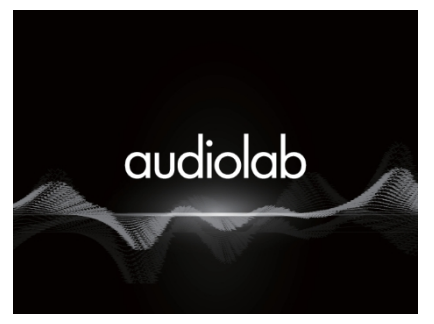

**Strona** główna

Audiolab

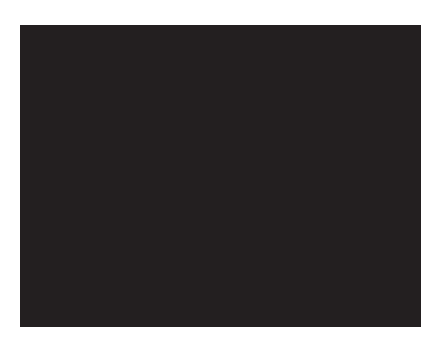

Wyświetlacz wyłączony

## **Strona**

11

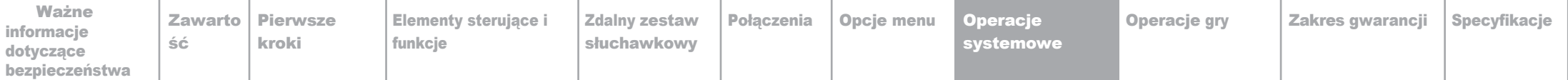

## 8: Operacje systemower<br>enu

### Menu

Menu umożliwia dostosowanie urządzenia i optymalizację interfejsu z innymi urządzeniami w systemie.

Naciśnij przycisk "MENU" na pilocie zdalnego sterowania, aby przejść do trybu menu, a następnie naciśnij przycisk "VOL-" lub "VOL+", aby

przełączać się między opcjami menu. Naciśniji , aby uzyskać dostęp do podmenu i naciśnij ponownie | aby potwierdzić wybór. Naciśnij

przycisk "BACK", aby powrócić do poprzedniego menu.

Można również nacisnąć przycisk ma panelu przednim, aby wejść do menu, a następnie nacisnąć (dub ), aby przełączać opcje menu. Naciśnij | aby wejść do podmenu. Naciśnij ponownie | , aby

**Strona** 

12

potwierdzić dowolny wybór. Naciśnij ponownie≡, aby powrócić do poprzedniego menu.

### Drzewo menu

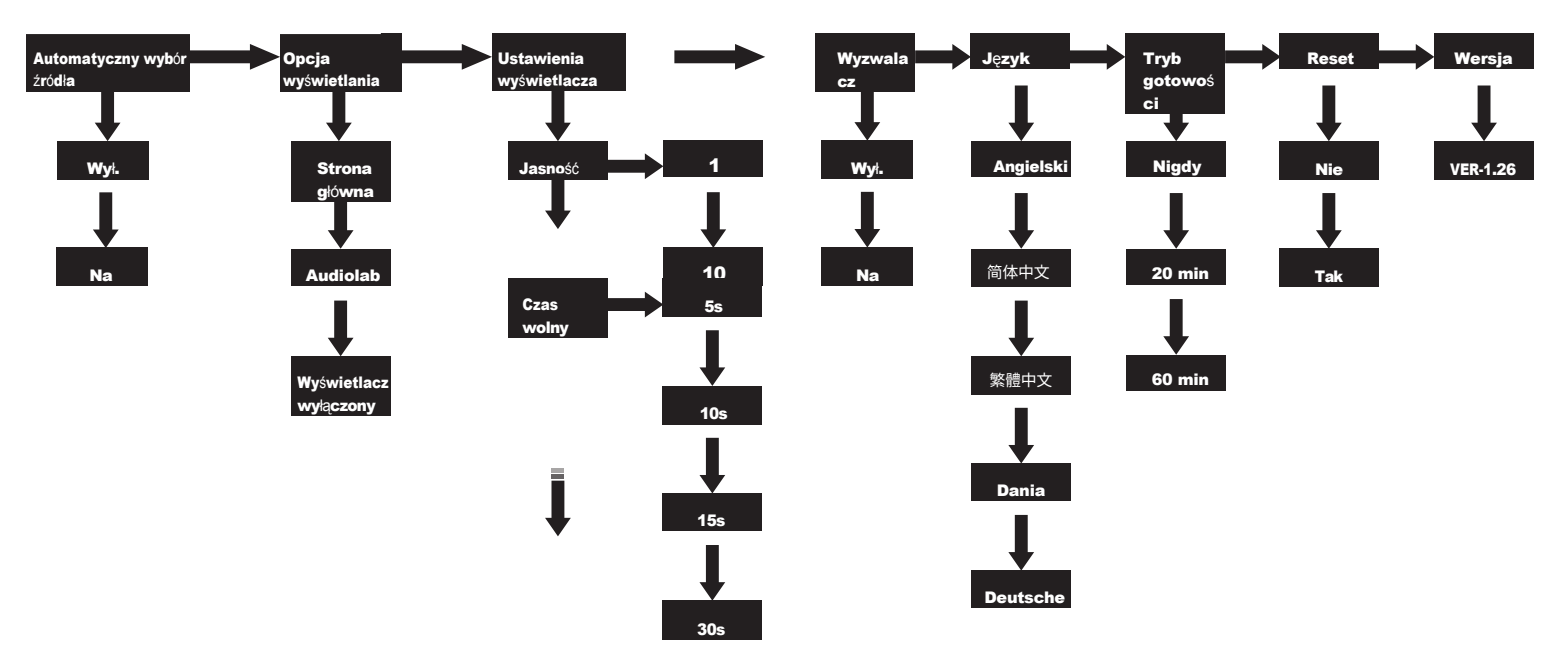

<span id="page-14-0"></span>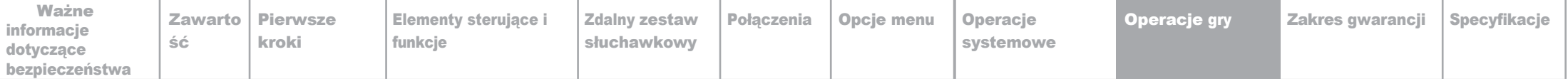

## 13 Opcje odtwarzania

CD Odtwarzanie

• $\Omega$  cisk na pilocie zdalnego sterowania lub na panelu przednim / , aby załadować/wysunąć płytę.

Naciśnii przycisk $\parallel$ , aby odtworzyć płytę CD. Naciśnij przycisk ponownie, aby

wstrzymać odtwarzanie płyty CD. Naciśnij przycisk<sup>3</sup>, aby zatrzymać

odtwarzanie płyty CD, a następnie naciśnij przycisk<sup>a</sup>, aby wysunąć płytę.

Poprzedni/następny utwór: przejście do początku bieżącego utworu przez jednokrotne naciśnięcie przycisku $\blacktriangleleft$ . Przejście do poprzedniego utworu przez dwukrotne naciśnięcie przycisku . Przejście do następnego utworu przez iednokrotne naciśniecie przycisku . DD

pomoca pilota Bezpośredni wybór ścieżek zdalnego s te ro w a n ja

Wybierz żądaną ścieżkę bezpośrednio z klawiatury zdalnej za pomocą przycisków numerycznych. 7000CDT automatycznie przejdzie do numeru ścieżki odpowiadającego numerowi na klawiaturze numerycznej.

W przypadku wybrania pojedynczej ścieżki cyfrowej (np. 1) na płycie zawierającej więcej niż 10 ścieżek.

odtwarzacz zatrzyma się na chwilę, czekając na wprowadzenie drugiej cyfry. Jeśli żadna

odtwarzacz rozpocznie odtwarzanie od wprowadzonej ścieżki jednocyfrowej. Jeśli wybór jest nieprawidłowy, wyświetlacz powróci do poprzedniego stanu, a odtwarzanie/działanie będzie kontynuowane.

Powtarzanie odtwarzania

utwór. Naciśnij go ponownie, aby powtórzyć wszystkie utwory na płycie/w folderze. Przycisk lubru na wyświetlaczu zmieni kolor na czerwony, jeśli przycisk Naciśnij przycisk "REPEAT" na słuchawce jeden raz, aby powtórzyć pojedynczy lub<sub>u</sub> jest aktywny.

### Losowe odtwarzanie

Naciśnij przycisk "RANDOM" na pilocie zdalnego sterowania, aby włączyć tryb odtwarzania losowego. Po włączeniu tej funkcji ikona ' ' na wyświetlaczu zmieni kolor na czerwony.

### Programowanie odtwarzania

Rozpocznij odtwarzanie, naciskając przycisk . Rozpocznie się odtwarzanie zaprogramowanej listy, począwszy od aktualnie wybranej ścieżki. Naciśnij p r z y c i s k , aby zatrzymać zaprogramowane odtwarzanie.

Aby wyjść z trybu odtwarzania "Program", naciśnij dwukrotnie przycisk .

### Odtwarzanie z urządzenia pamięci masowej USB HDD

7000CDT może odtwarzać pliki muzyczne zapisane na urządzeniu pamięci masowej USB HDD i jest

kompatybilny z urządzeniami USB sformatowanymi w systemie "FAT12", "FAT16" i "FAT32".

7000CDT obsługuje pliki audio w formacie WMA, MP3, WAV i AAC.

Podłącz urządzenie USB do portu USB na panelu tylnym. Dostęp do urządzenia USB można uzyskać, naciskając przycisk-a na pilocie zdalnego sterowania lub na panelu przednim 7000CDT.

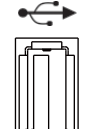

Odtwarzanie/wstrzymywanie poprzez naciśniecie przycisku i na pilocie zdalnego sterowania lub z przodu urządzenia.

 $p$ anel. (5V=1A)

Przycisków / <</a>→ na pilocie zdalnego sterowania można używać do pomijania, szybkiego przewijania do przodu i do tyłu utworów, tak jak w przypadku płyt CD.

### Folder Play

W odtwarzaczu 7000CDT można ustawić zaprogramowaną kolejność odtwarzania ścieżek CD. Tryb programowania jest dostępny tylko wtedy, gdy odtwarzanie jest w trybie "stop", tj. nie jest odtwarzana żadna muzyka.

Aby przejść do trybu programowania, naciśnij przycisk "PROG" na pilocie zdalnego sterowania. Wprowadź pierwszy utwór, który chcesz odtworzyć, wprowadzając numer utworu za pomocą klawiatury numerycznej na pilocie. Naciśnij przycisk "STORE", aby zapisać wybrany utwór w pozycji (1). Wprowadź numer kolejnego utworu za pomocą klawiatury numerycznej i naciśnij przycisk "STORE", aby zapisać go w pozycji (2) itd.

Po wypełnieniu listy utworów przewiń w lewo i w prawo za pomocą przycisków i**>** na pilocie, aby wybrać utwór, od którego chcesz rozpocząć odtwarzanie. Na przykład, aby rozpocząć odtwarzanie od początku zaprogramowanej listy, przewiń w lewo do

pierwszego zapisanego utworu. Naciśnij i przytrzymaj przycisk REPEAT na pilocie, aby włączyć/wyłączyć funkcję.

Włącz: Odtwarzane są wszystkie pliki w wybranym folderze.

Wyłącz: Odtwarzane są wszystkie pliki we wszystkich

folderach.

### Kompatybilne formaty

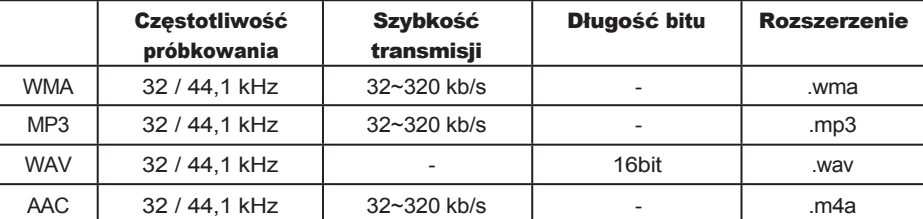

\*Pliki o częstotliwości próbkowania 48 kHz mogą być odtwarzane przez 7000CDT, ale będą próbkowane do 44,1 *kHz.*

Kompatybilny z urządzeniami HDD "FAT12", "FAT16" lub "FAT32". Maksymalna liczba plików: 65,535 Maksymalna liczba folderów: 700

Jeśli urządzenie pamięci USB jest podzielone na wiele partycji, można uzyskać dostęp tylko do górnej partycji.

Port USB z wyjściem sieciowym 5V 1A służy do zasilania urządzeń pamięci USB. Nie z a l e c a się łado w a nia telefonów komórkowych lub innych urządzeń USB przez ten port.

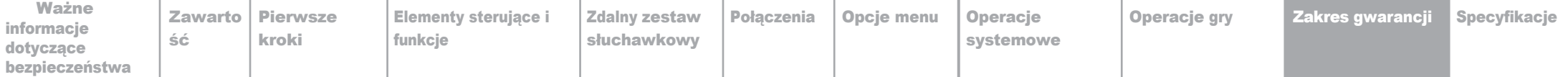

## <span id="page-16-0"></span>11.Specyfikacje Strona 16

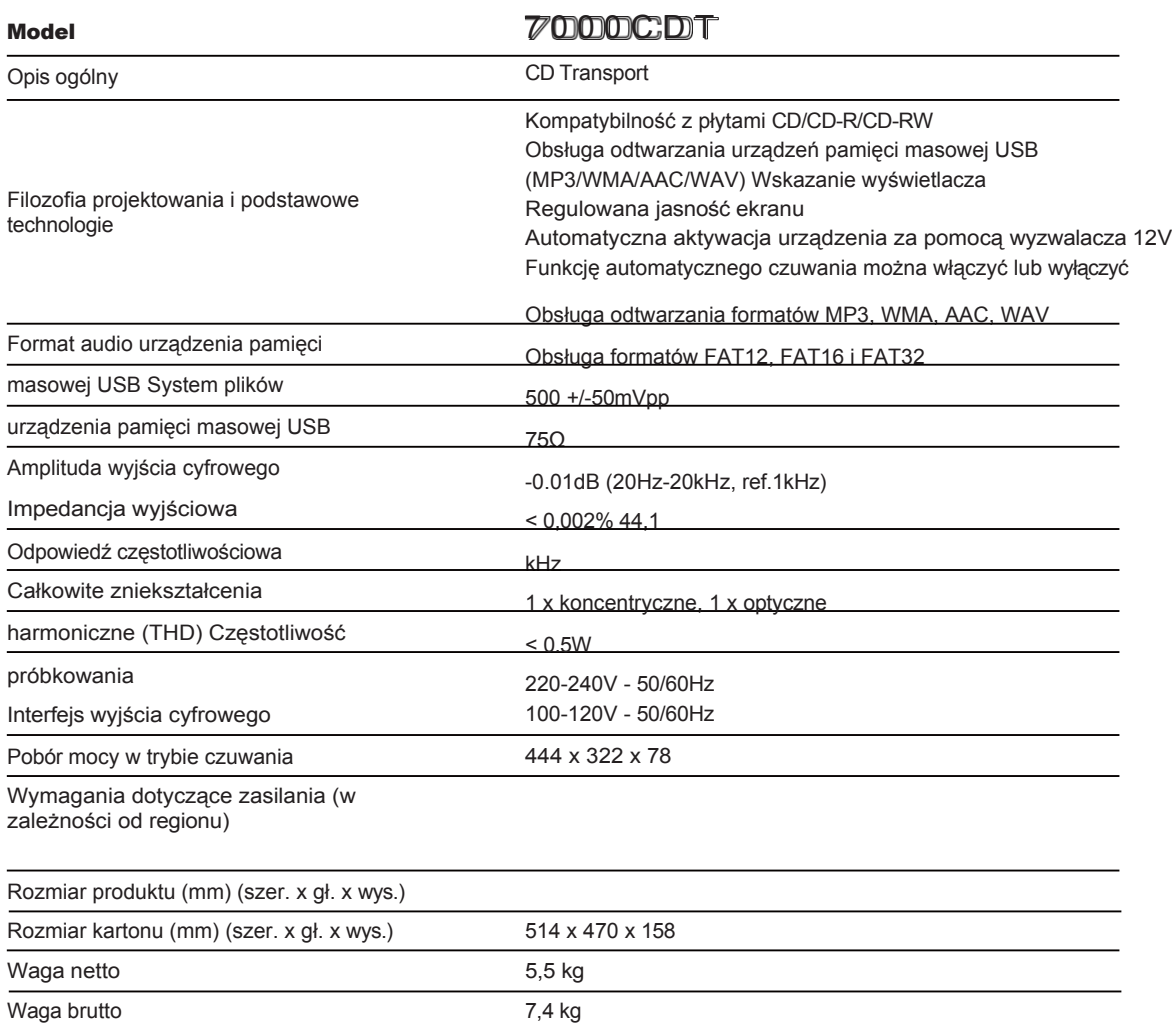

Prawidłowa utylizacja tego produktu. To oznaczenie wskazuje, że tego produktu nie należy wyrzucać razem z innymi odpadami z gospodarstw domowych w całej UE. Aby zapobiec możliwym szkodom dla środowiska lub zdrowia ludzkiego w wyniku niekontrolowanego usuwania odpadów, należy poddać je recyklingowi w sposób odpowiedzialny, aby promować zrównoważone ponowne wykorzystanie zasobów materialnych. Aby zwrócić zużyte urządzenie, należy skorzystać z systemów zwrotu i zbiórki lub skontaktować się ze sprzedawcą, u którego produkt został zakupiony. Może on przyjąć ten produkt do **bezpieczny dla środowiska recykling.**